## PROFILAZIONE MUTA

8000)<br>80001

Elisabetta Sciacca

Lombardia Informatica - Direzione Sistemi Regione

Milano, marzo 2013

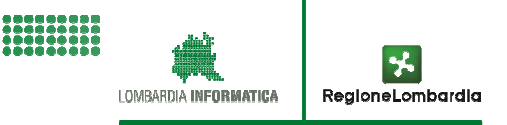

PREMESSA

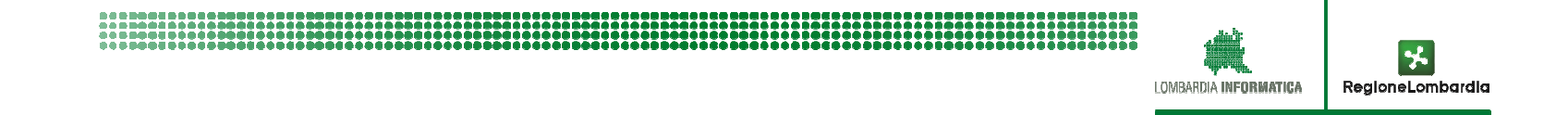

# **CONCETTI GENERALI**

**LA PROFILAZIONE E' UN SERVIZIO TRASVERSALE DI MUTA**

- **LA PROFILAZIONE SERVE PER COMUNICARE AL SISTEMA CON QUALE RUOLO (PROFILO) SI INTENDE LAVORARE SUI SERVIZI APPLICATIVI**
- UN UTENTE PUO' AVERE PIU' DI UN PROFILO E SCEGLIERE DI VOLTA IN VOLTA **QUELLO CON CUI OPERARE**

UN UTENTE ACCEDE A MUTA SEMPRE CON LE STESSE CREDENZIALI ACQUISITE IN **FASE DI REGISTRAZIONE E POI SCEGLIE IL PROFILO CON CUI VUOLE OPERARE** 

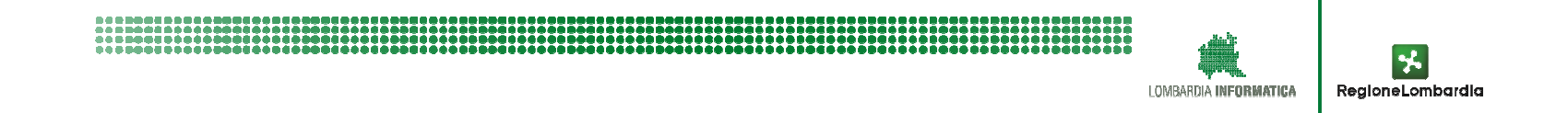

## **CONCETTI GENERALI**

**E SI DISTINGUONO DUE MACRO CATEGORIE DI UTILIZZATORI DEI SERVIZI APPLICATIVI:** 

- **PRESENTATORI DELLE ISTANZE**  $\bullet$
- ENTI DESTINATARI DELL'ISTANZA

 $\Box$  PER I PRESENTATORI DELLE ISTANZE NON SONO PREVISTE AUTORIZZAZIONI DA PARTE DI RL SALVO CHE PER CASI PARTICOLARI; PER GLI ENTI DESTINATARI E' SEMPRE NECESSARIA L'AUTORIZZAZIONE DI RL

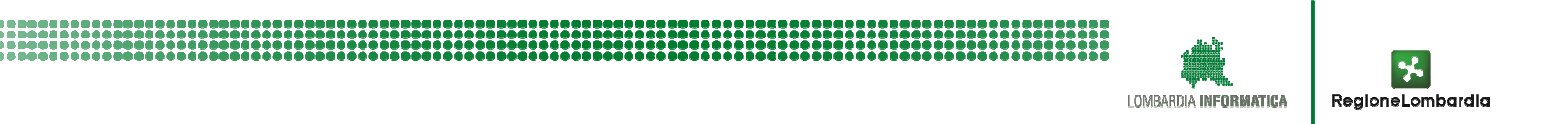

PROFILAZIONE ENTI

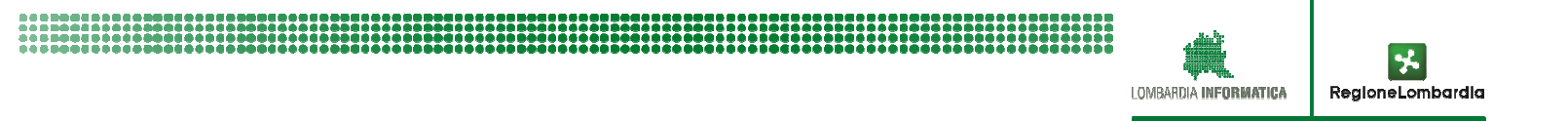

## **CONTENUTI**

**OBIETTIVO DELLA PROFILAZIONE (A COSA CI SI PUO' PROFILARE)**

**<sup>I</sup> FRUITORI POSSIBILI (CHI PUO' PROFILARSI??)**

**MODALITA' DI IMPLEMENTAZIONE (COME CI SI PROFILA)**

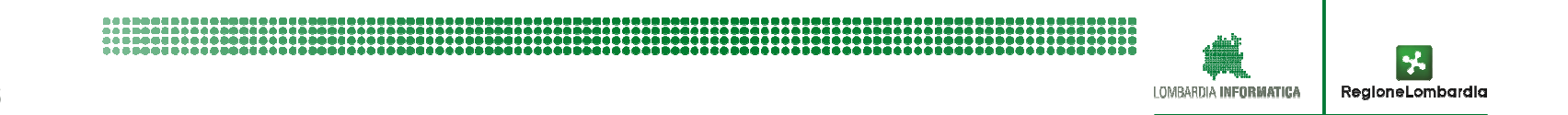

### **OBIETTIVI DELLA PROFILAZIONE**

- $\Box$  **MUTA RICONOSCE GLI ENTI RESPONSABILI DELLE ISTANZE DI UN PROCEDIMENTO AMMINISTRATIVO PER IL QUALE E' STATO REALIZZATO UN SERVIZIO APPLICATIVO**
- $\Box$  **MUTA METTE <sup>A</sup> DISPOSIZIONE DI QUESTI ENTI <sup>I</sup> SERVIZI APPLICATIVI CON FUNZIONALITA' DIVERSIFICATE IN FUNZIONE DEL RUOLO CHE L'ENTE HAALL'INTERNO DEL PROCESSO DI GESTIONE DEL PROCEDIMENTO:**
	- **Gestione Istruttoria formale e di merito**
	- **Visualizzazione delle istanze di competenza**
	- $\checkmark$  **Inserimento degli esiti dei controlli effettuati per un'istanza del procedimento di competenza**
	- **Visualizzazione di tutte le istanze di tutta la Regione Lombardia**  $\checkmark$ **…….**

# **N.B. IL SUAP E' UN ENTE DISTINTO DAL COMUNE ANCHE SE NON E' ASSOCIATO**

# **ESEMPIO DI ESPOSIZIONE APPLICATIVI MUTA E FUNZIONALITA'**

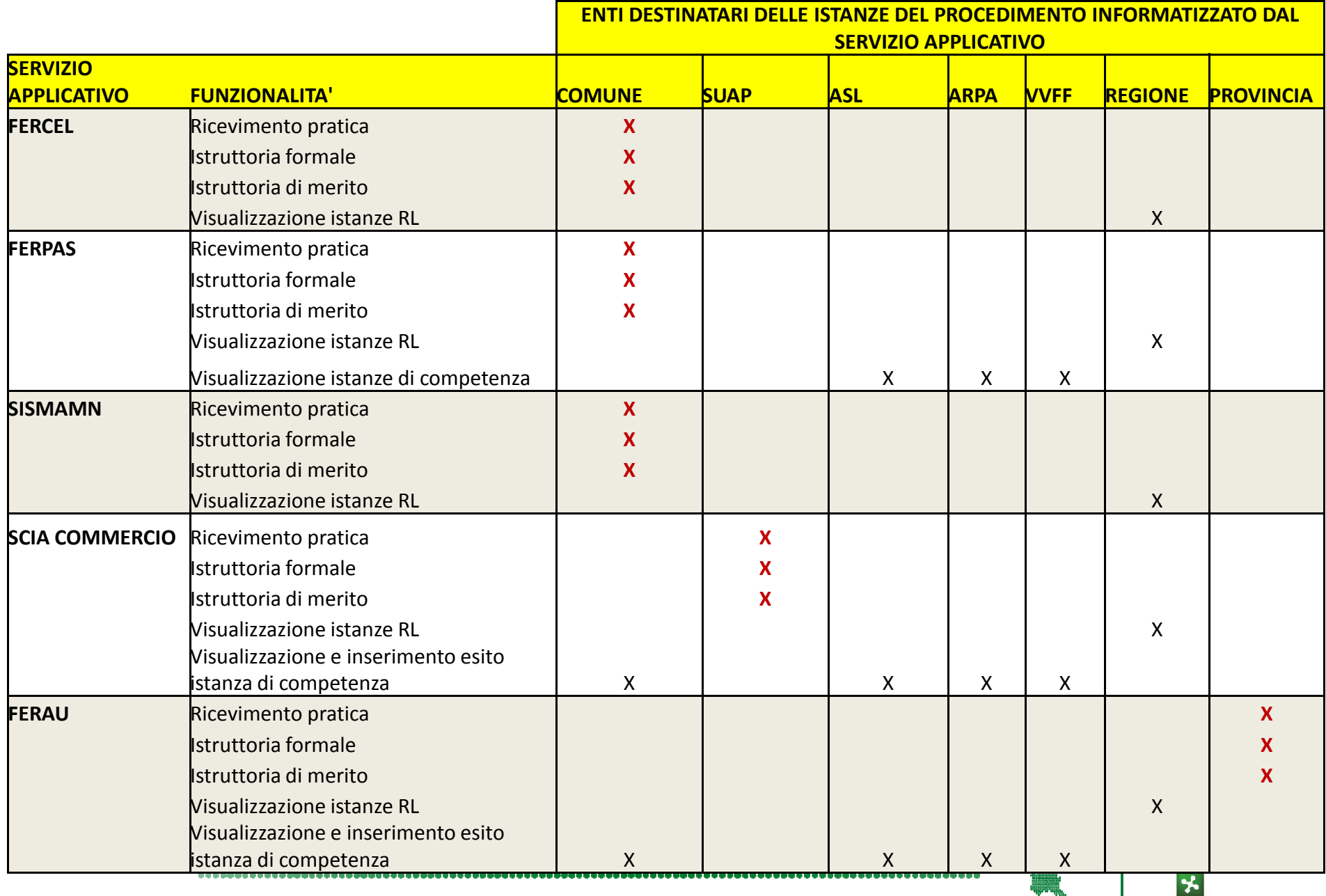

LOMBARDIA INFORMATICA

RegioneLombardia

## **FRUIZIONE DEI SERVIZI MUTA DA PARTE DI UN ENTE**

- **E PER FRUIRE DEI SERVIZI APPLICATIVI MESSI A DISPOSIZIONE DA MUTA UN ENTE**<br>DESTINATARIO DEVE AVER ADERITO ALLA RIATTAEORAA **DESTINATARIO DEVE AVER ADERITO ALLA PIATTAFORMA**
- **L'ADESIONE ALLA PIATTAFORMA DEVE ESSERE EFFETTUATA DAL RESPONSABILE DELL'ENTE UNA SOLA VOLTA**
- L'ADESIONE ALLA PIATTAFORMA IMPLICA CHE L'ENTE POTRA' FRUIRE DI TUTTI I SERVIZI **APPLICATIVI ATTUALI <sup>E</sup> FUTURI DESTINATI <sup>A</sup> QUELLA TIPOLOGIA DI ENTE**
- **<sup>A</sup> SEGUITO DELL'ADESIONE IL RESPONSABILE DELL'ENTE, OLTRE <sup>A</sup> POTER ACCEDERE <sup>A</sup> TUTTI <sup>I</sup> SERVIZI, HA LA FACOLTA' DI ABILITARE ALTRI UTENTI DELL'ENTE**
- IL SERVIZIO DI PROFILAZIONE DI MUTA METTE A DISPOSIZIONE TUTTI GLI STRUMENTI PER **LE POSSIBILI ABILITAZIONI**
- IL SERVIZIO DI PROFILAZIONE CONSENTE AL RESPONSABILE DELL'ENTE DI ABILITARE GLI<br>LITENTI IN ELINZIONE DELL'ORGANIZZAZIONE DELL'ENTE STESSO **UTENTI IN FUNZIONE DELL'ORGANIZZAZIONE DELL'ENTE STESSO**

## **ESEMPIO DI ORGANIZZAZIONE DI UN ENTE DI PICCOLE DIMENSIONI**

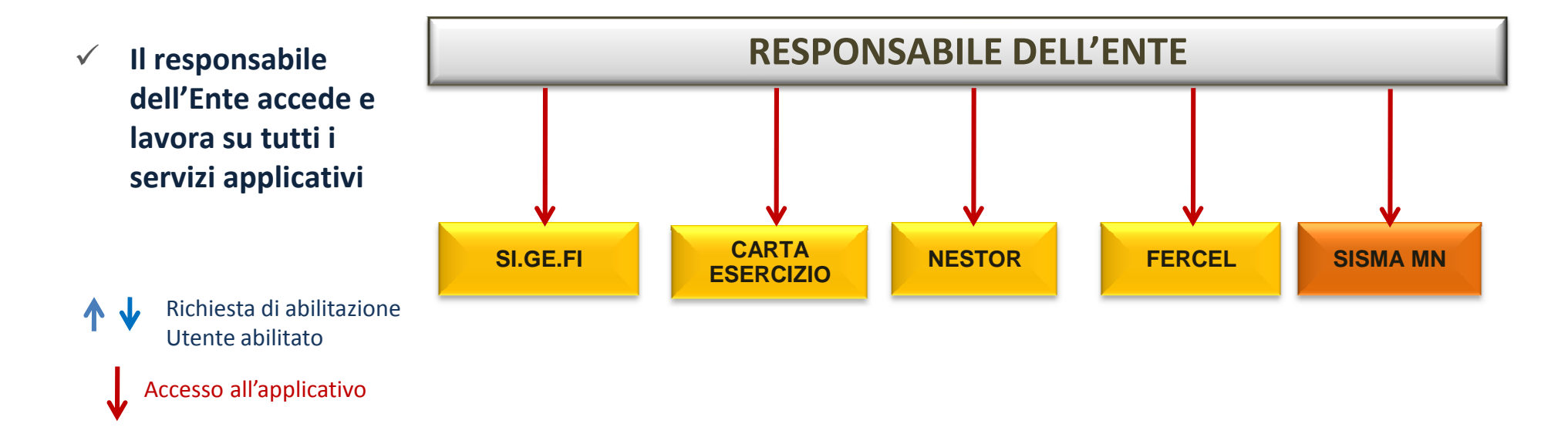

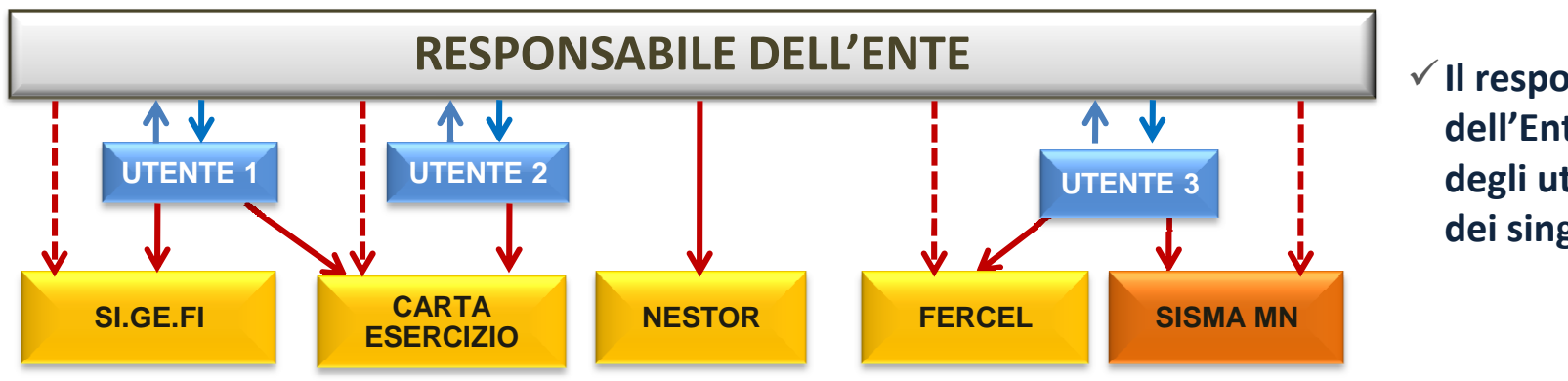

-**Il responsabile dell'Ente Delega degli utenti all'uso dei singoli applicativi**

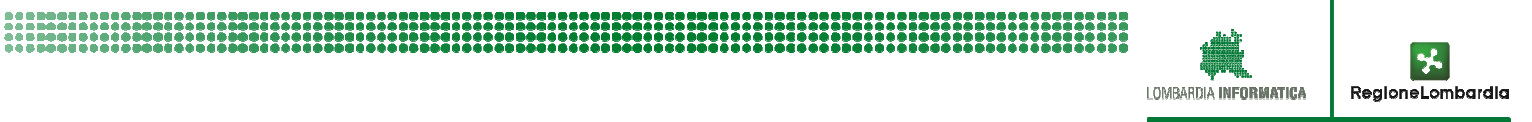

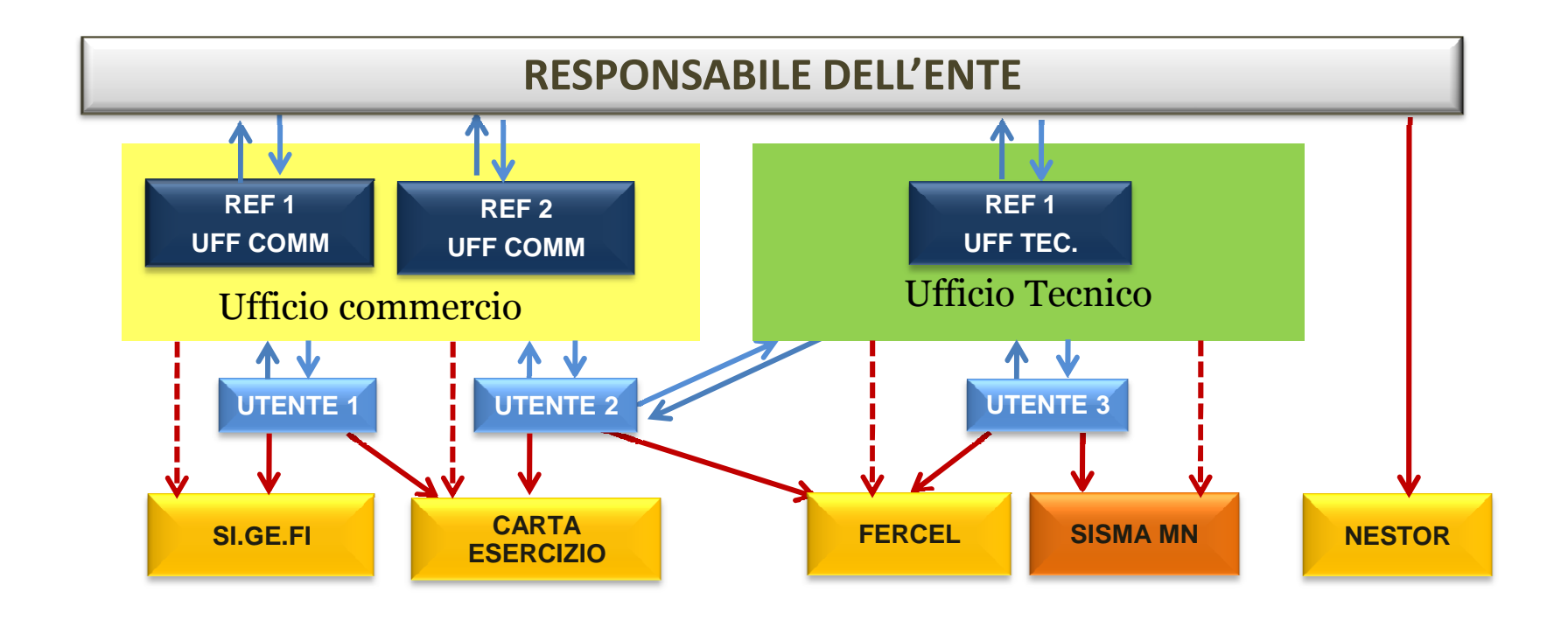

 $\checkmark$  **Il responsabile dell'Ente delega alcuni utenti alla gestione di uno o più applicativi; tali utenti gestori, a loro volta, possono delegare ulteriori utenti all'uso dell'applicativo.**

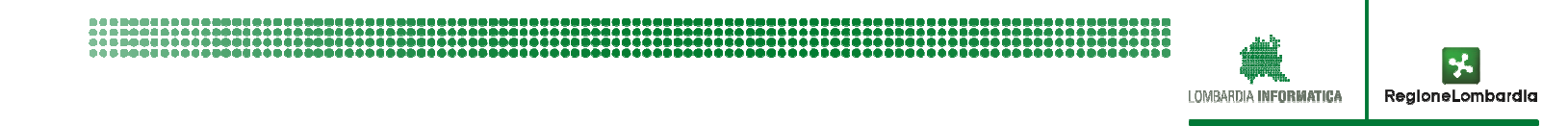

PRIMA ADESIONE ALLA PIATTAFORMA

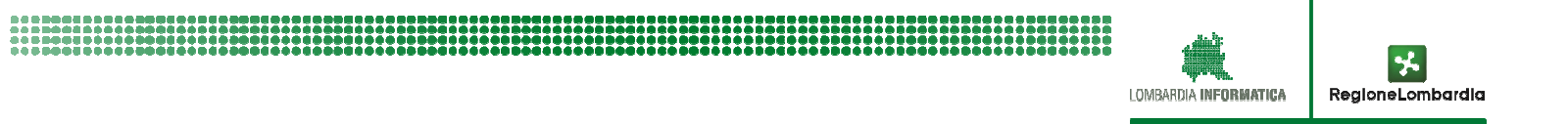

#### **PRIMA ADESIONE ALLA PIATTAFORMA**

L'ADESIONE ALLA PIATTAFORMA DEVE ESSERE EFFETTUATA DAL RESPONSABILE DELL'ENTE UNA SOLA **VOLTA INIZIALMENTE**

- AL PRIMO UTENTE IN ASSOLUTO CHE RICHIEDE DI PROFILARSI COME ENTE AD UN APPLICATIVO IL<br>SISTERAA SEGNALA CHE NON E' STATO ANCORA DEEINITO IL RESPONSARILE DELL'ENTE E GLI RRORONE SISTEMA SEGNALA CHE NON E' STATO ANCORA DEFINITO IL RESPONSABILE DELL'ENTE E GLI PROPONE **DI DIVENTARLO.**
- PER RISPOSTA POSITIVA IL SISTEMA PRECOMPILA UN MODULO DI ADESIONE CHE DEVE ESSERE **FIRMATO CON CRS <sup>E</sup> TRASMESSO <sup>A</sup> RL SU PEC**
- QUANDO RL AVRA' PROVVEDUTO AD AUTORIZZARE L'ENTE , IL RESPONSABILE POTRA' ACCEDERAE A<br>TUTTI GLI APPLICATIVI CHE MUTA AVRA' RESO DISPONIBILI PER QUELLA TIPOLOGIA DI ENTE.

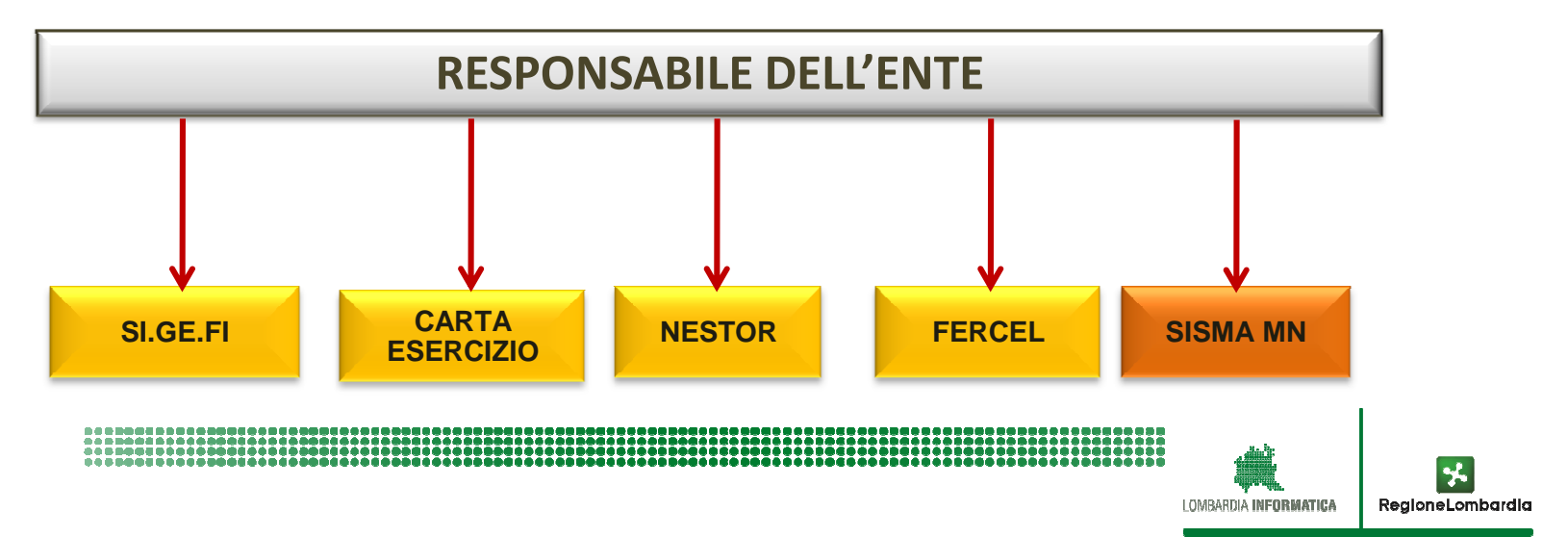

Un utente cerca di profilarsi come primo utilizzatore per un determinato ente; accede a MUTA, seleziona 'Gestione profilo' e cerca l'ente per il quale desidera profilarsi (es. Comune di Zinasco):

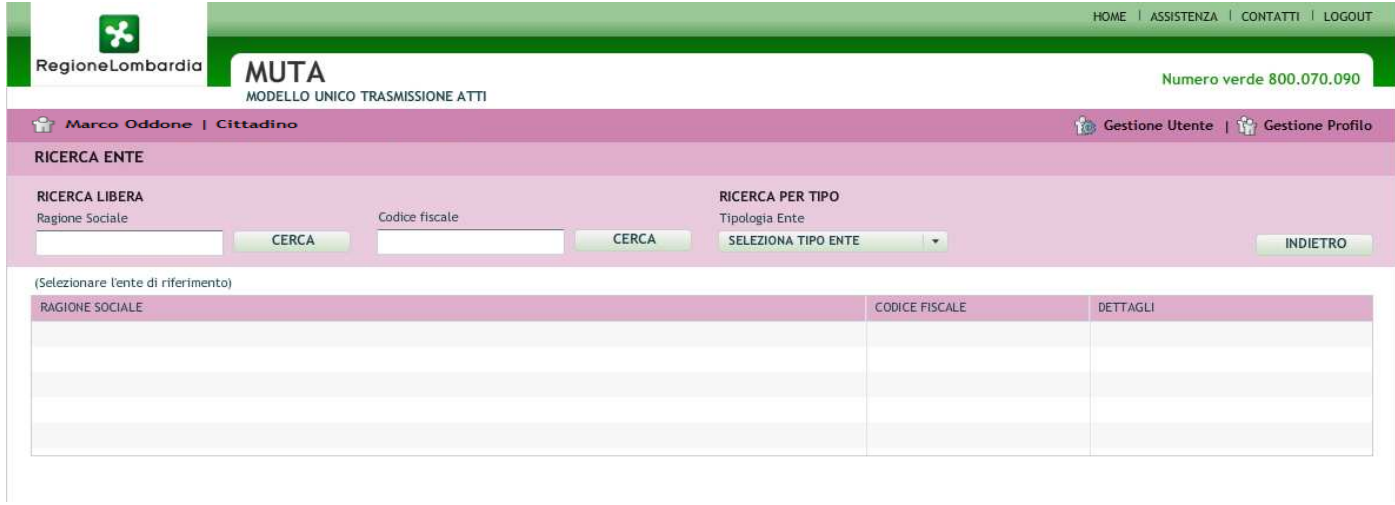

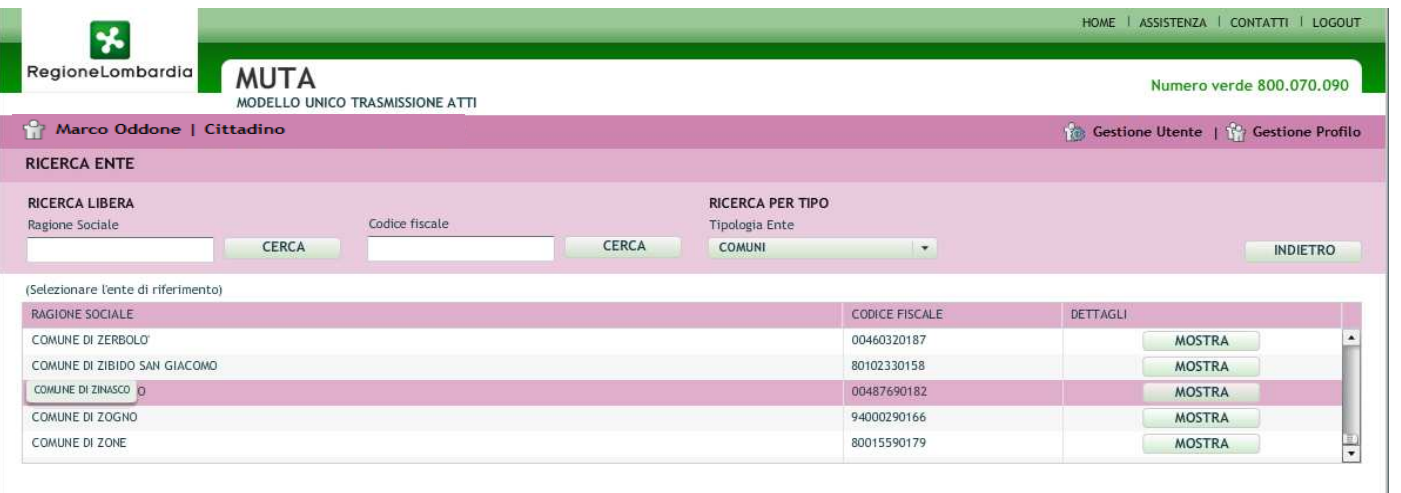

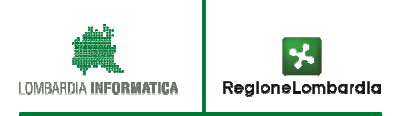

Trattandosi del primo utente che chiede la profilazione per quell'ente il sistema propone la qualifica di amministratore di tutti gli applicativi; dopo l'accettazione l'utente procede con la richiesta:

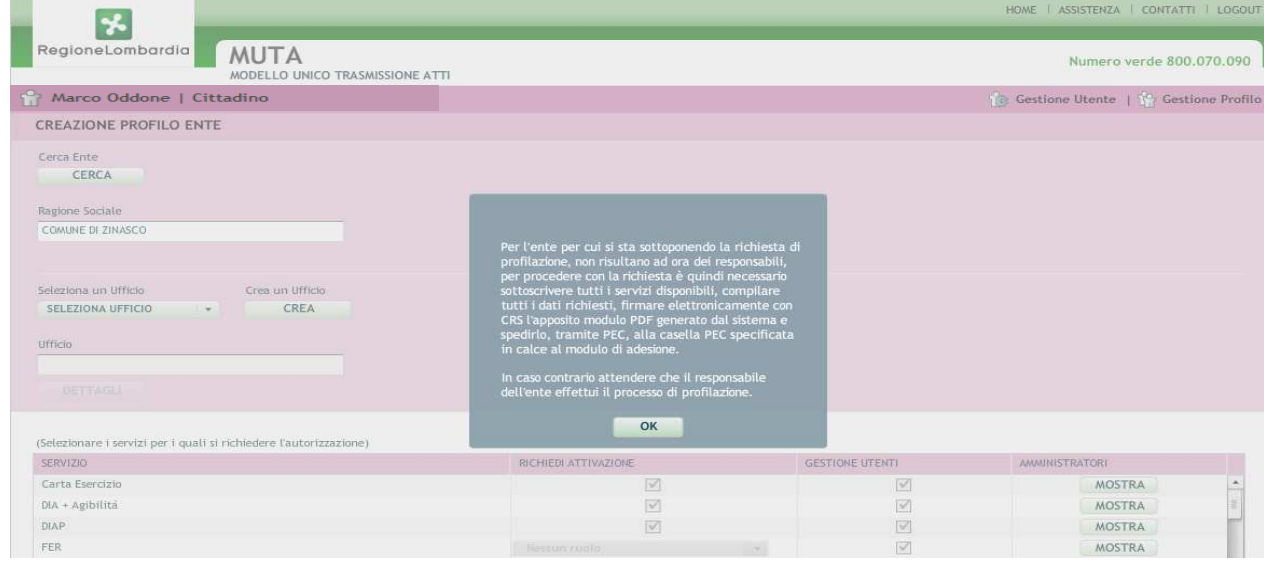

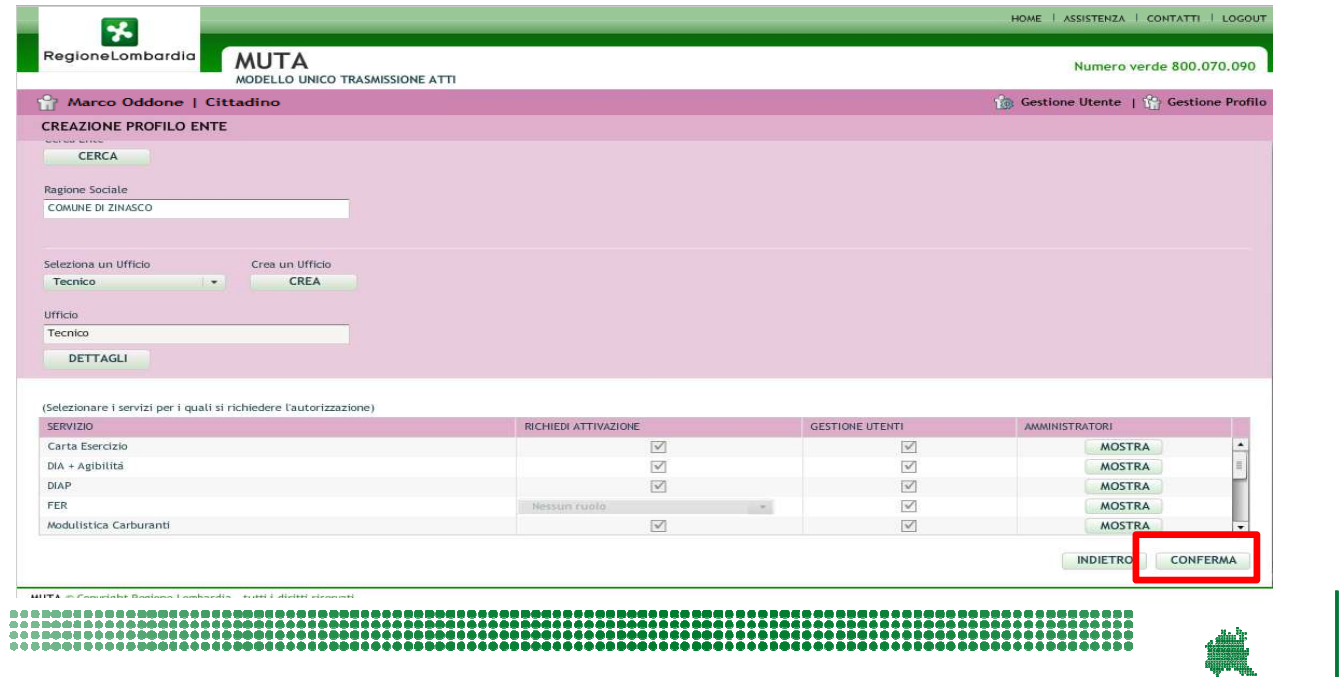

Viene richiesto di indicare un ufficio di appartenenza; trattandosi del primo utilizzatore per quell'ente sarà possibile creare tutti gli<br>uffici necessari; una volta selezionato l'ufficio di competenza, l'utente procede co

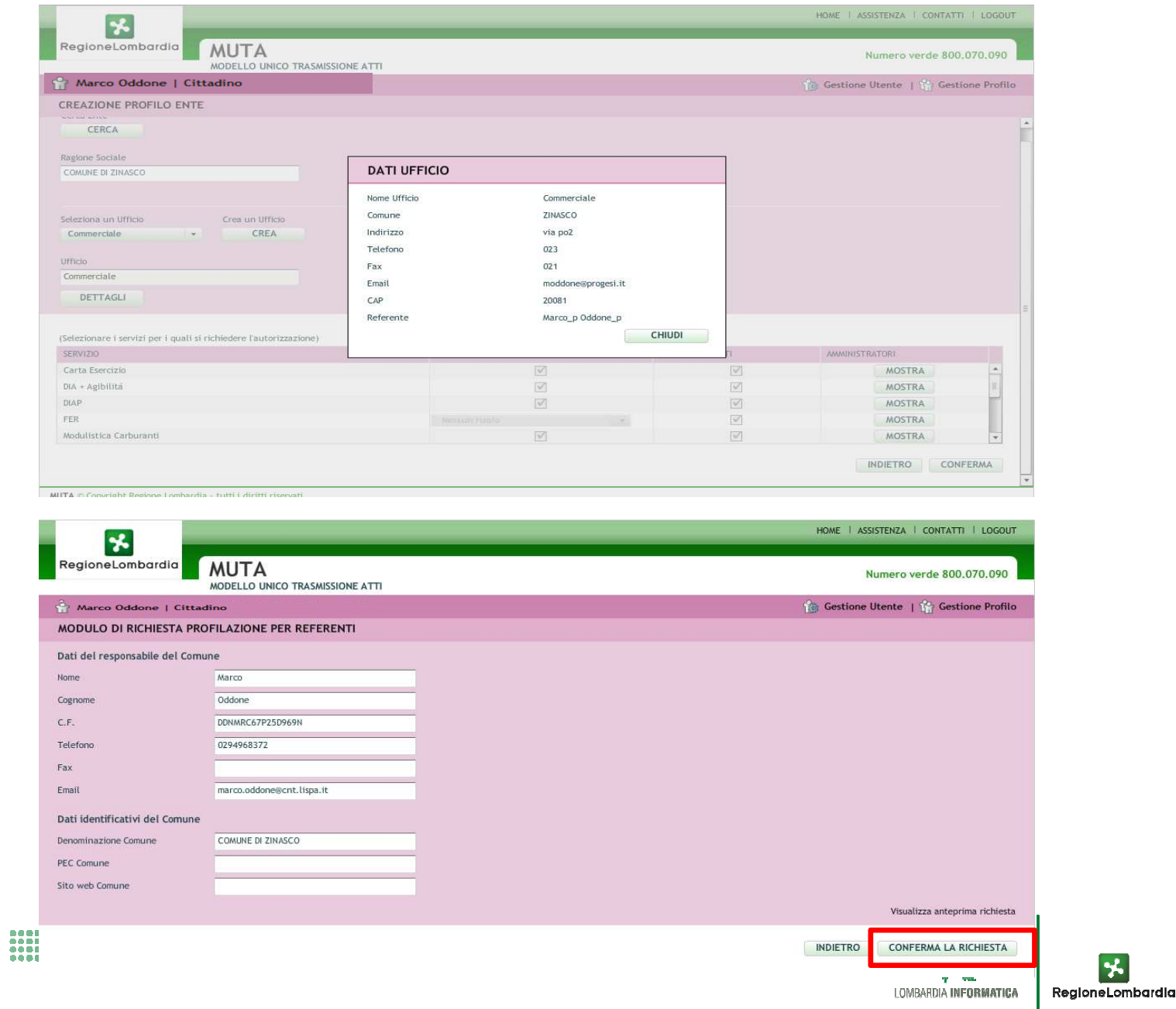

 $\star$ 

Alla conferma della richiesta viene comunicato a video all'utente che la stessa è stata presa in carico dal sistema e che riceverà una mail con le istruzioni per ottenere le abilitazioni richieste:

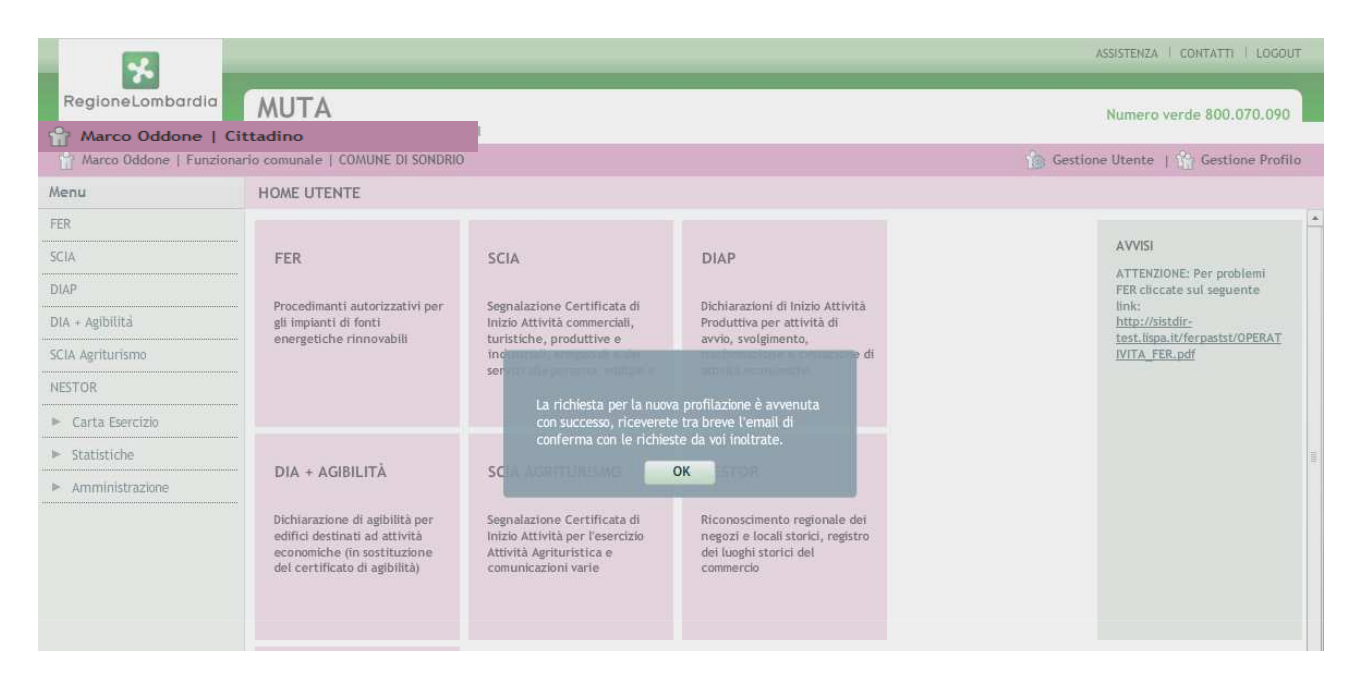

Ecco un esempio della suddetta mail; all'utente è richiesto di inviare via PEC agli amministratori del sistema un modulo compilato e firmato digitalmente :

In allegato il modulo PDF precompilato per l'autocertificazione della richiesta di profilazione al sistema MUTA, da firmare elettronicamente con la CRS e spedire tramite posta elettronica certificata (PEC) ai riferimenti indicati in calce al modulo stesso, i gestori del sistema provvederanno a rilasciare le relative autorizzazioni.Buon lavoro,

il Team del sistema MUTA

 Questa è una email generata automaticamente dal portale MUTA, pertanto si prega di NON rispondere o porre quesiti a questo indirizzo di posta elettronica. Le email alle quali indirizzare richieste sono:

a) <u>mantis muta@lispa.it</u> (per il supporto all'utilizzo dell'applicazione)

b) <u>commercio\_muta@regione.lombardia.it</u> (per informazioni di carattere tecnico - giuridico) è inoltre disponibile il numero verde 800.070.090

2069<br>2222

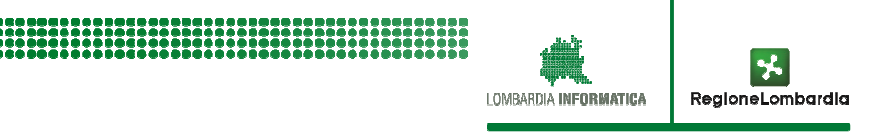

L'utente firma digitalmente il modulo (è sufficiente la firma con CRS) e lo invia via PEC alla casella indicata in fondo al modulo stesso:

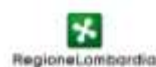

Modulo di adesione alla piattaforma M.U.T.A. Comuni che non hanno costituito un SUAP

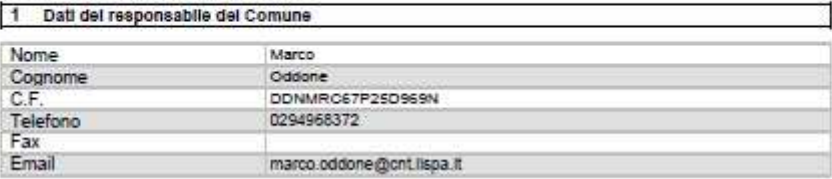

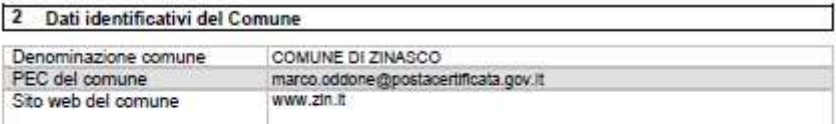

#### 3 Servizi attivati per il responsabile del comune

Con il presente "Modulo di adesione alla piattaforma M.U.T.A." vengono attivati tutti servizi attualmente disponibili in M.U.T.A., obre a quelli che verranno sissessivenerie residisponibilide Regione Lomberdia, Sono Incitre attiviti il partiche delle protiche cost come descritto nel documento<br>"Note operative per l'attivizione del SUAP interastico e l'utilizzo della piataforma S

- une incentato dell'Amministrazione indicata al sunto 2 "Dati Identificativi dei Comune" ad accedere alla padatorna MU T.A. ed al servizi dissonibili izunto Chichland, 2014  $\overline{\mathbf{u}}$
- × Dichiero di suer preso visione di quanto indicato nel documento "Note operative per l'attivazione del SUAP telematico e futilizzo della plataforma MULT A.º diaportible sul with access me the provincial in Europe Accessments strongly
- Certifico che tutte le informazioni contenute nel modulo di adesione al senat degli articoli edi a 47 del CPR 445/2000 sono vere, conseguede delle sanzioni peneli prevata ÷ adier. 75 del DPR 445/2000 per le bottel di faigh in alla dicharacter mented. Autorizza i gestin del enviro ad inentiu i mel del in embili mortello di faighto di<br>quinto previato della legge edia tatila dei del personal. In modifica o la cancallazione oppune opporni al loro utilizzo.
- 2 Delego Regione Lombertia affinylo delle informazioni di aggiornamento del REA tramite porta di dominic Regionale

 $\begin{smallmatrix} \texttt{11} \texttt{2} \texttt{3} \texttt{3} \texttt{4} \texttt{5} \texttt{5} \texttt{6} \texttt{6} \texttt{7} \texttt{8} \texttt{8} \texttt{9} \texttt{10} \texttt{11} \texttt{12} \texttt{13} \texttt{13} \texttt{14} \texttt{15} \texttt{16} \texttt{16} \texttt{16} \texttt{17} \texttt{18} \texttt{18} \texttt{19} \texttt{19} \texttt{19} \texttt{19} \texttt{19} \texttt{19} \text$ 

L'userte che ha richiesto l'accesso alla pattettoma MU.T.A. (punto 1), al impegna a comunicare (mediatre la funzione "gestione utente" prevista in MU.T.A.) futte le montfiche ai propri dati (nominativo, contatti) e di quali degli altri uterti/uffolmeponeabili indicati on-line in M.U.T.A.

Trasmettere tramite PEC il modulo firmato elettronicamente con CRS alla casella PEC: muta\_profilazione@pec.regione.lombardia.it

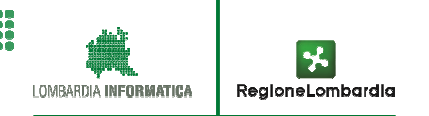

Fino a quando il profilo non viene abilitato l'utente non è in grado di utilizzarlo:

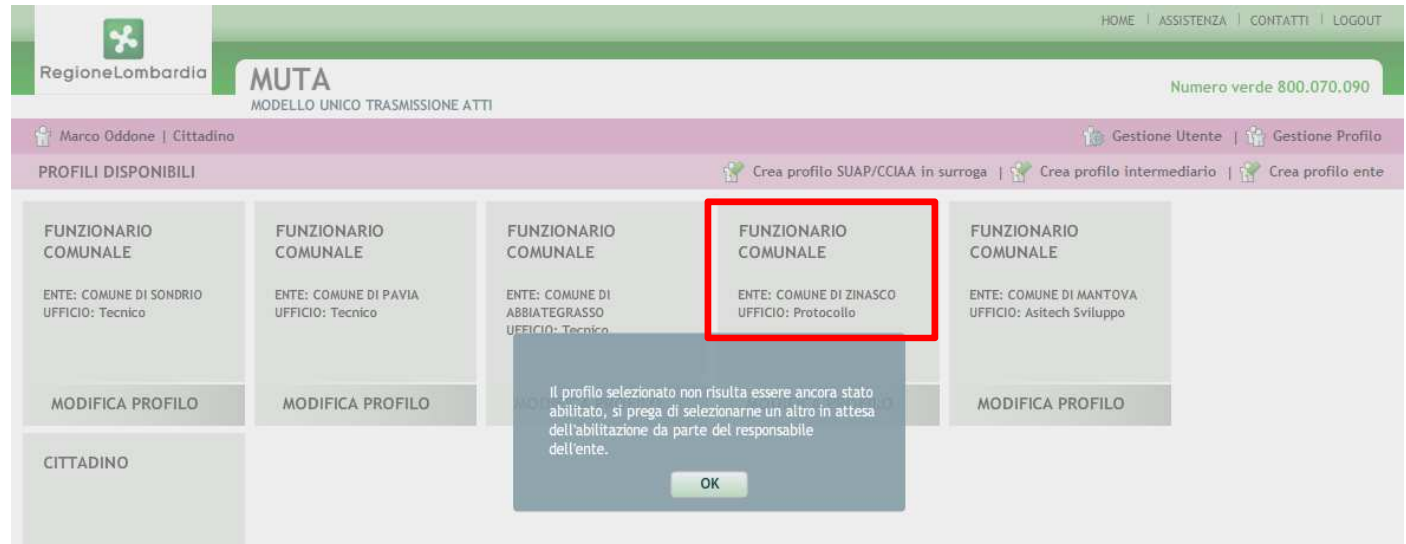

Quando RL provvede all'abilitazione l'utente può utilizzare il profilo e tutti gli applicativi presenti in MUTA:

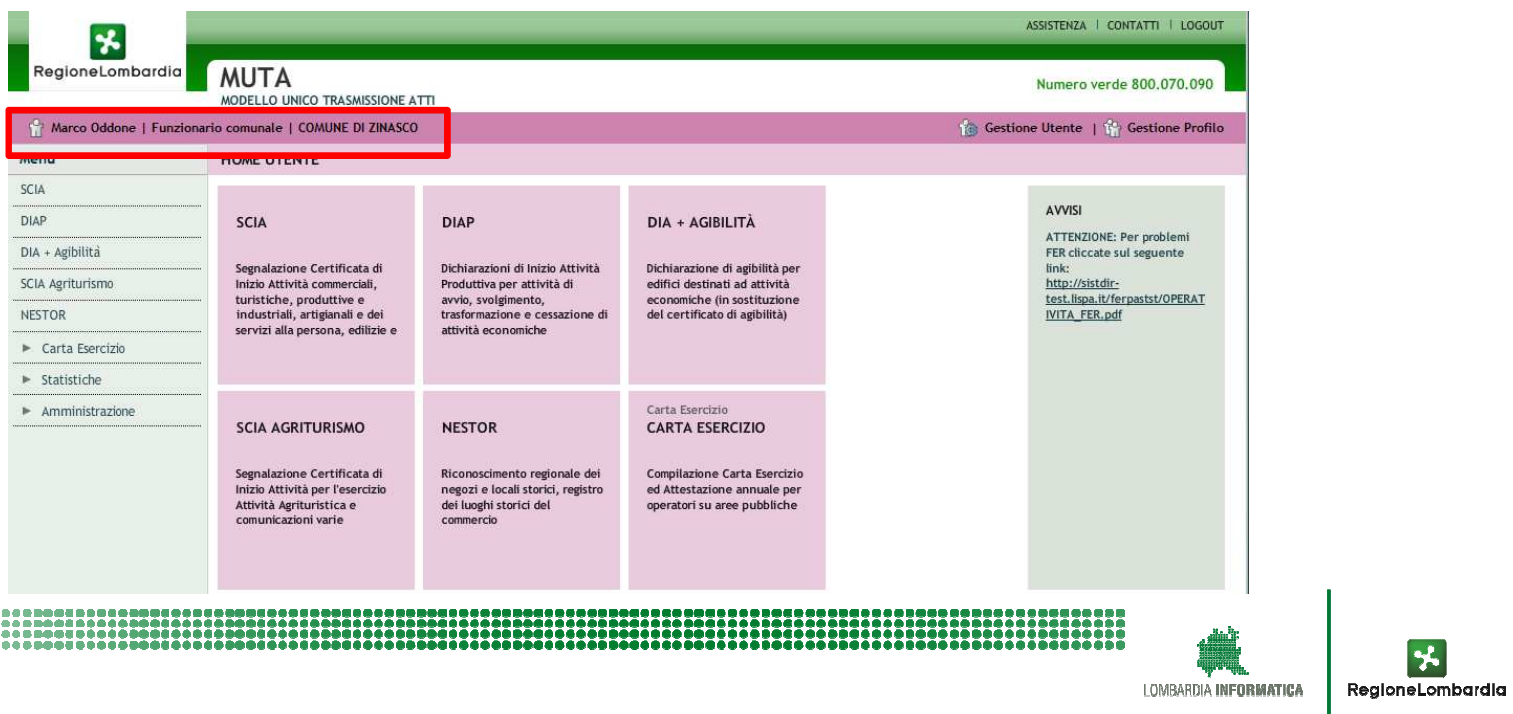

ABILITAZIONE DEGLI UTENTI COME UTILIZZATORI DEL SERVIZIO

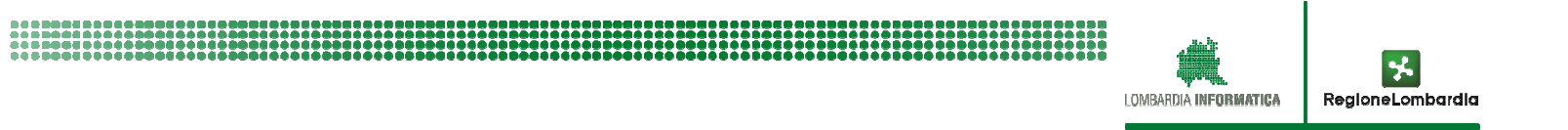

#### ABILITAZIONE DEGLI UTENTI DA PARTE DEL REFERENTE DELL'ENTE COME UTILIZZATORI DEL SERVIZIO

UN UTENTE CHE DEBBA SOLO OPERARE SU UNO 0 PIU' SERVIZI APPLICATIVI DI UN ENTE PER IL QUALE SIA GIA' STATA FATTA L'ADESIONE DA PARTE DEL REFERENTE, PUO' SELEZIONARLO/I DALL'ELENCO CHE RISULTA ORA ATTIVO E RICHIEDERE l'ABILITAZIONE SOLO COME UTENTE E NON COME GESTORE.

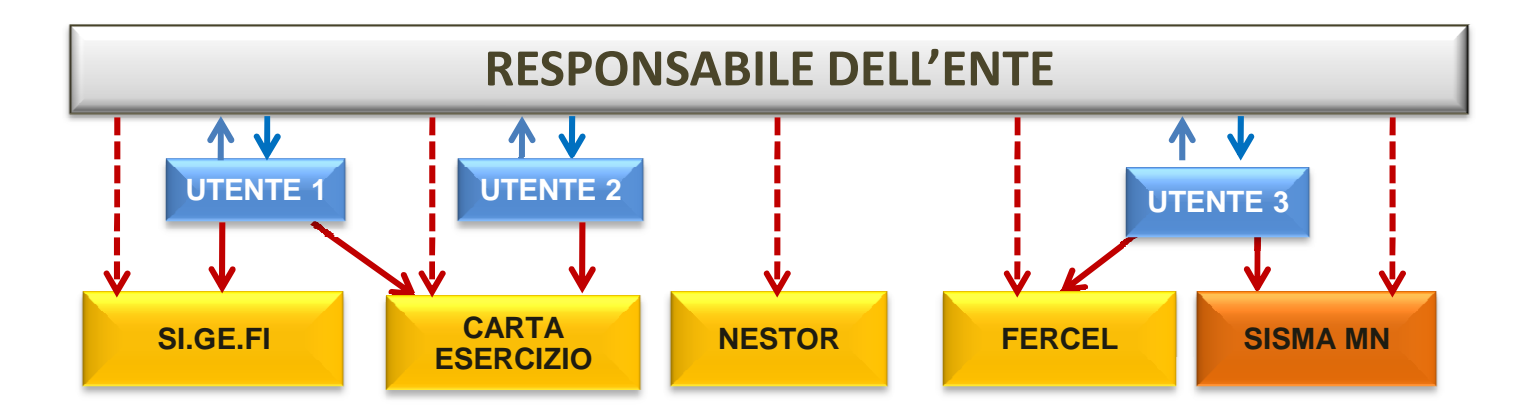

IN CORRISPONDENZA DI OGNI APPLICATIVO PRESENTE NELL'ELENCO SARA' INDICATO IL REFERENTE **RESONSABILE (TASTO "MOSTRA")** 

- A FRONTE DELLA CONFERMA IL RESPONSABILE ENTE RICEVE UNA MAIL DI NOTIFICA E, ACCEDENDO ALLA FUNZIONALITÀ DI AMMINISTRAZIONE UTENTI. PUÒ CONCEDERE O MENO L'ABILITAZIONE RICHIESTA.
- $\Box$  Il REFERENTE DELL'ENTE CONTINUERA' AD AVERE L'ACCESSO A TUTTI GLI APPLICATIVI

Un utente cerca di profilarsi come utilizzatore per un determinato ente che ha già un responsabile; accede a MUTA, seleziona 'Gestione profilo' e cerca l'ente per il quale desidera profilarsi (es. Comune di Zinasco):

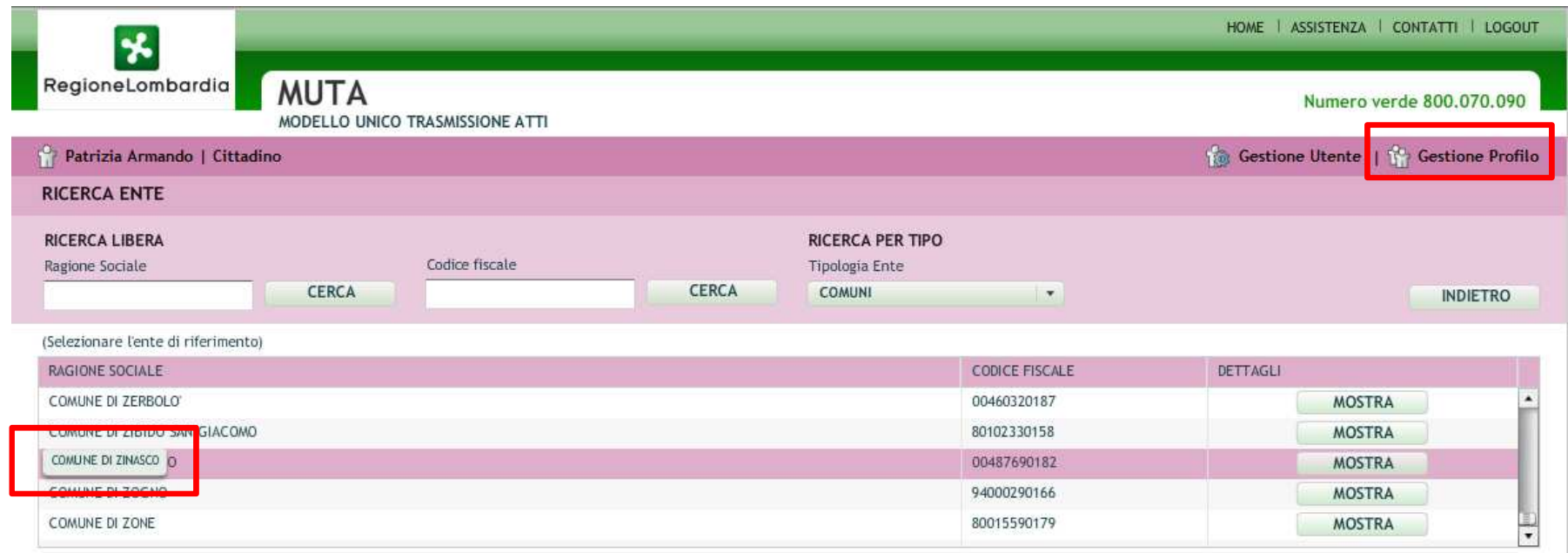

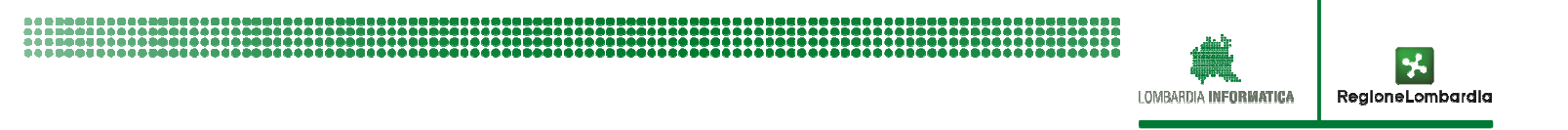

Compare l'elenco dei servizi per i quali è possibile chiedere l'abilitazione; cliccando sul pulsante 'mostra', in corrispondenza di ognuno di essi, è possibile visualizzare il relativo responsabile:

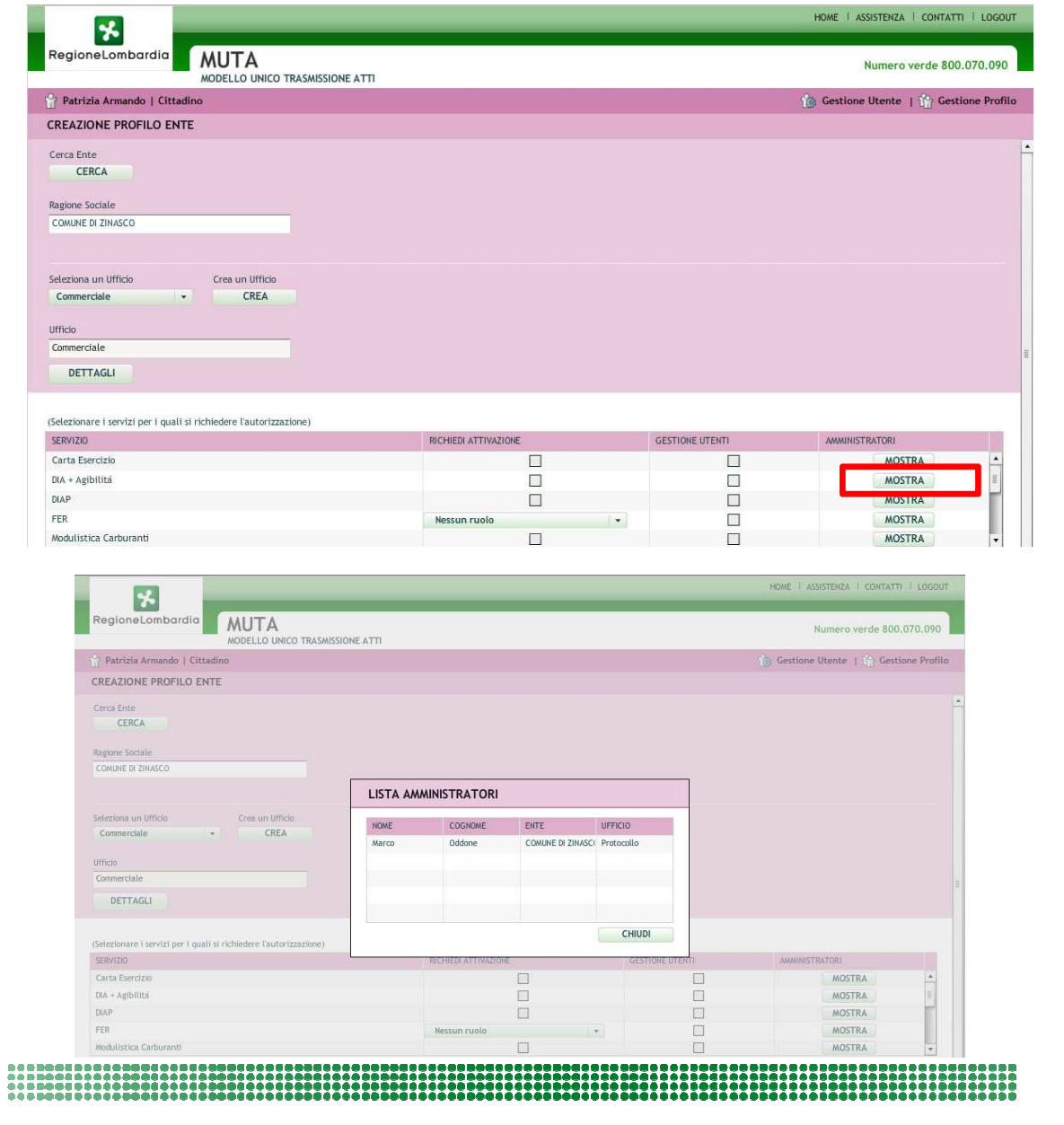

L'utente chiede l'abilitazione all'utilizzo di due applicativi ma NON richiede di averne la gestione degli utenti; quando conferma la richiesta viene avvisato dell'inoltro della domanda:

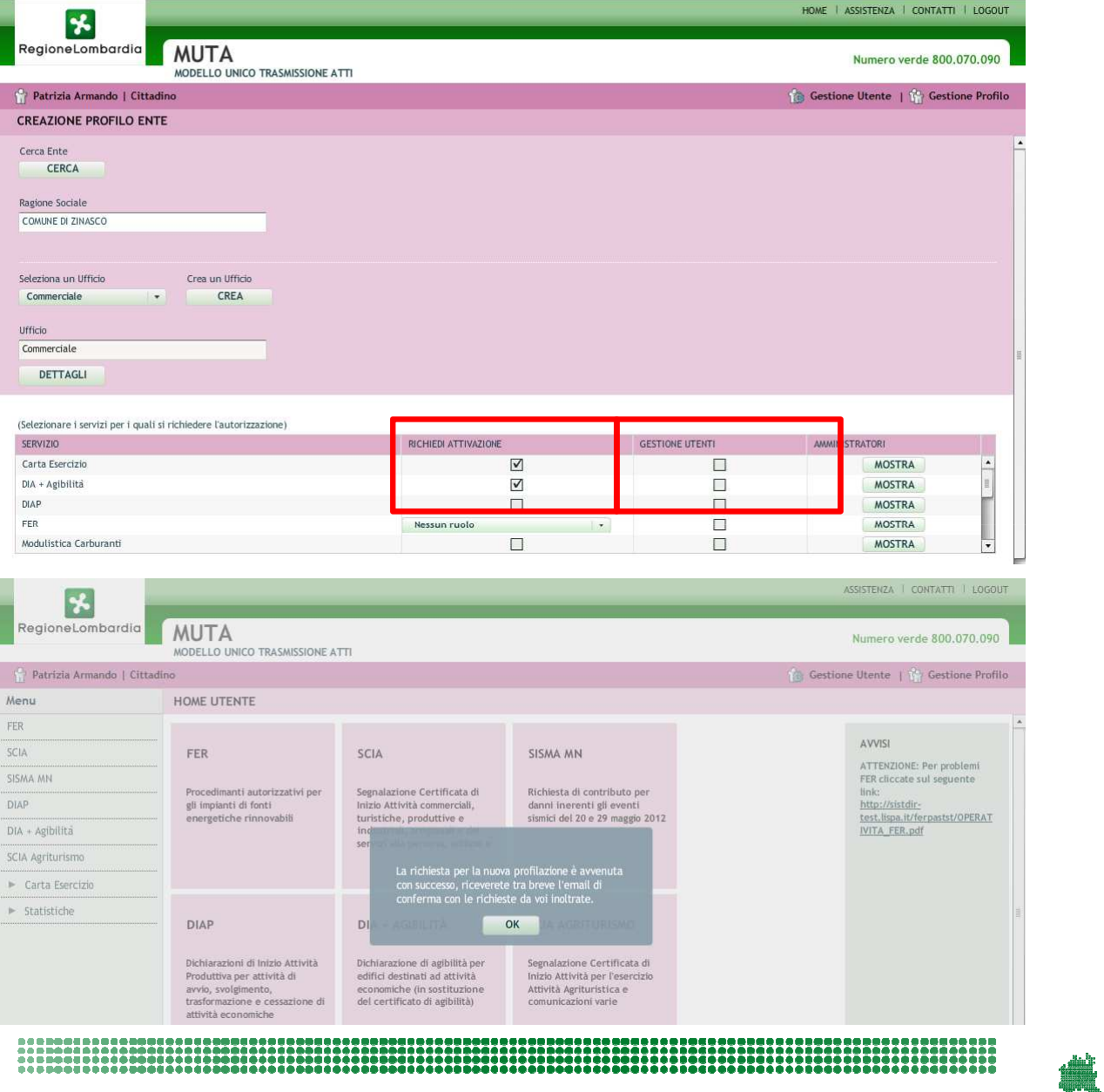

ሃ LOMBARDIA INFORMATICA RegioneLombardia L'utente riceve una mail con la conferma dell'avvenuta richiesta; se tenta di accedere al nuovo profilo viene avvisato che lo stesso non è ancora attivo:

#### Salve Patrizia Armando, si conferma che la sua richiesta di abilitazione/disabilitazione dei servizi MUTA è andata a buon fine, di seguito l'elenco dei servizi richiesti e i relativi responsabili dell'ente attualmente in carica, ai quali verrà inoltrata la richiesta: DIA + Agibilità -->> Marco Oddone Carta Esercizio -->> Marco Oddone--- Questa è una email generata automaticamente dal portale MUTA, pertanto si prega di NON rispondere o porre quesiti a questo indirizzo di posta elettronica. Le email alle quali indirizzare richieste sono:

a) <u>mantis muta@lispa.it</u> (per il supporto all'utilizzo dell'applicazione)<br>.

b) <u>commercio muta@regione.lombardia.it</u> (per informazioni di carattere tecnico - giuridico) è inoltre<br>. disponibile il numero verde 800.070.090

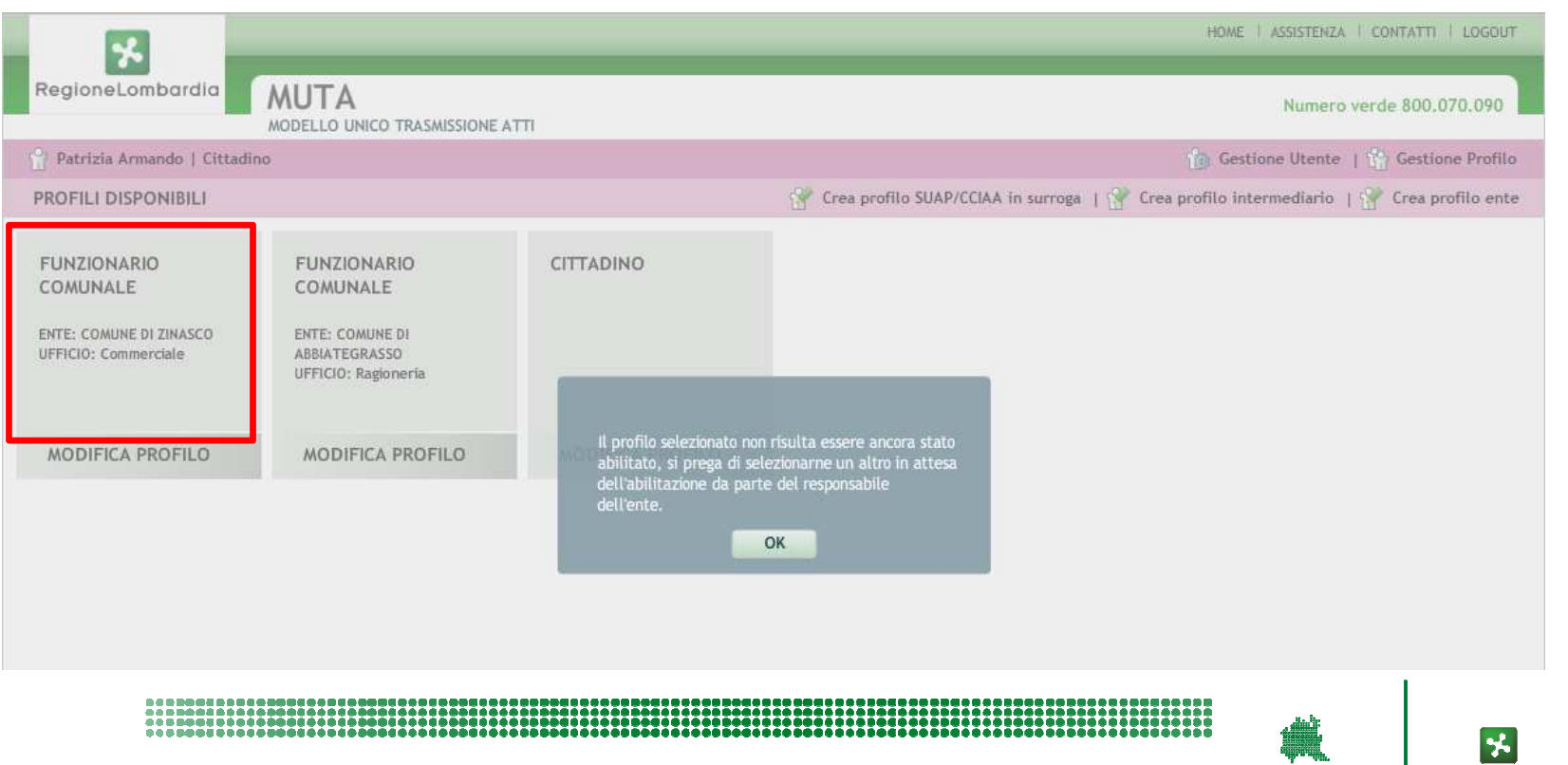

LOMBARDIA INFORMATICA

RegioneLombardia

Il referente riceve una mail con l'avviso relativo alla richiesta di abilitazione; accede al sistema e seleziona la funzionalità di 'amministrazione utenti'; cercando l'utente ottiene l'elenco delle richieste inoltrate da quell'utente:

Salve Marco Oddone,l'utente Patrizia Armando richiede l'accesso ai seguenti servizi:

Carta Esercizio - Abilitazione servizio DIA + Agibilità - Abilitazione servizio

---

Questa è una email generata automaticamente dal portale MUTA, pertanto si prega di NON rispondere o porre quesiti a questo indirizzo<br>di posta elettronica. Le email alle quali indirizzare richieste sono:

di posta elettronica. Le email alle quali indirizzare richieste sono:<br>a) <u>mantis\_muta@lispa.it</u> (per il supporto all'utilizzo dell'applicazione)

b) <u>commercio\_muta@regione.lombardia.it</u> (per informazioni di carattere tecnico - giuridico) è inoltre disponibile il numero verde<br>00.070.000 800.070.090

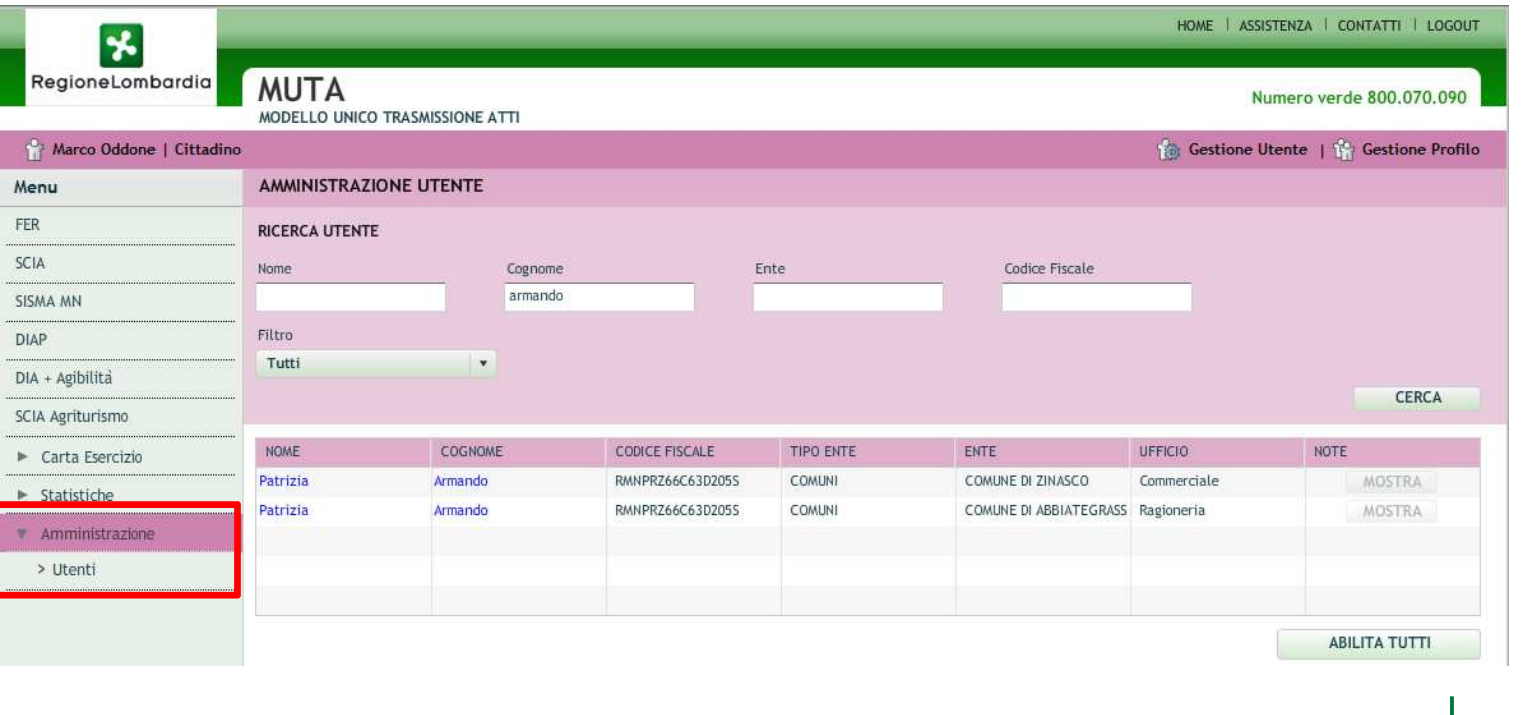

00001<br>00001

,,,,,,,,,,,<br>,,,,,,,,,,

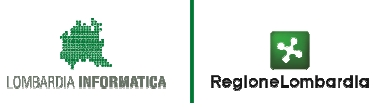

Il referente abilita l'utente alle due applicazioni; poco dopo l'utente richiedente riceve la comunicazione relativa all'avvenuta abilitazione:

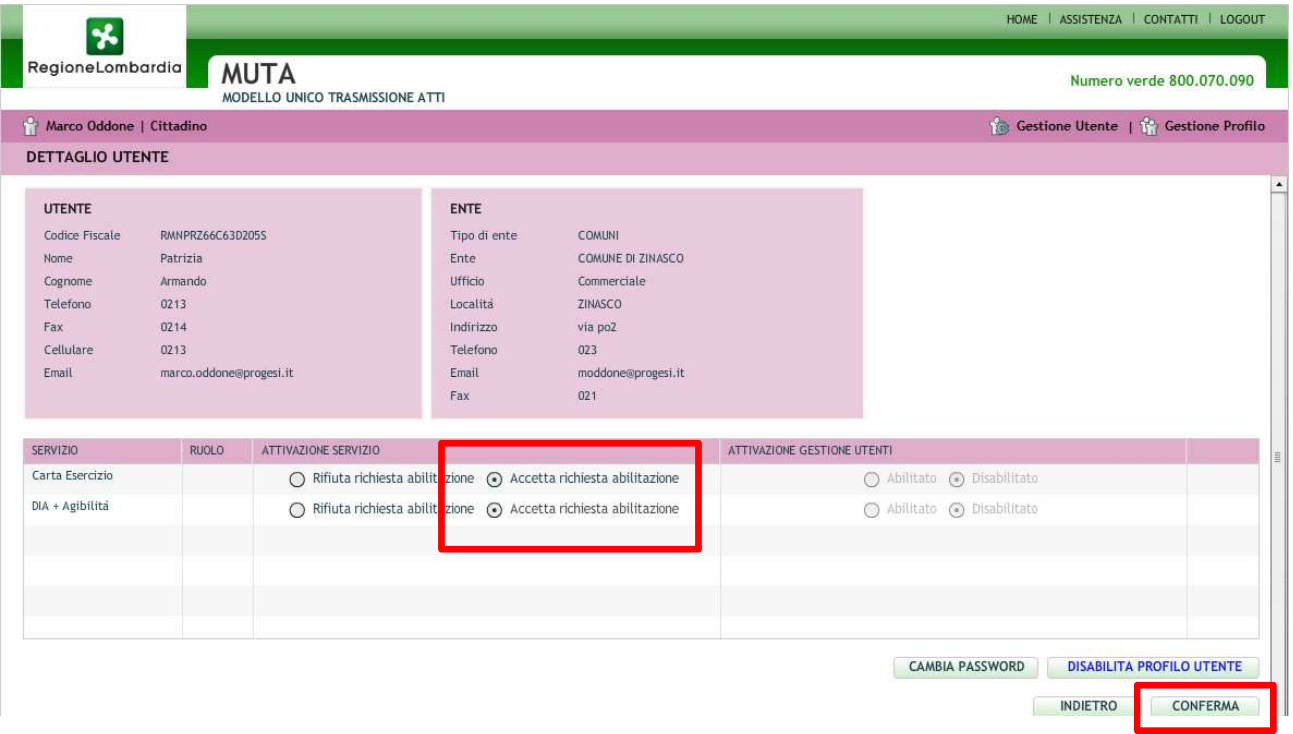

Salve Patrizia Armando,

il responsabile dell'ente Marco Oddone ha valutato le richieste che gli hai sottoposto:

Carta Esercizio - Abilitazione servizio accettata

DIA + Agibilità - Abilitazione servizio accettata

---

 Questa è una email generata automaticamente dal portale MUTA, pertanto si prega di NON rispondere o porre quesiti a questo indirizzo di posta elettronica. Le email alle quali indirizzare richieste sono:

a) <u>mantis muta@lispa.it</u> (per il supporto all'utilizzo dell'applicazione)

b) <u>commercio muta@regione.lombardia.it</u> (per informazioni di carattere tecnico - giuridico) è inoltre disponibile il numero verde 800.070.090

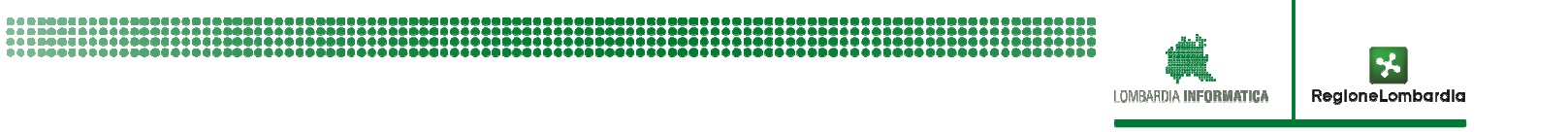

Quando l'utente entra nel sistema è adesso in grado di utilizzare il profilo e gli applicativi richiesti :

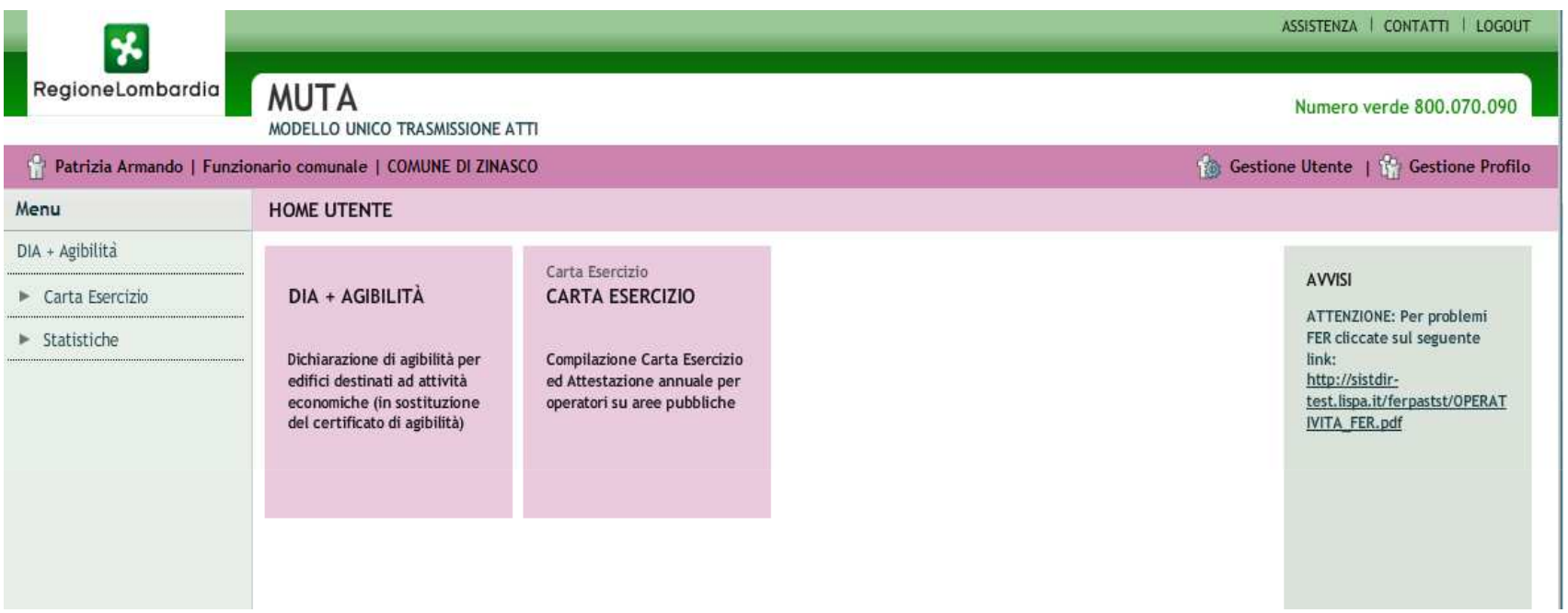

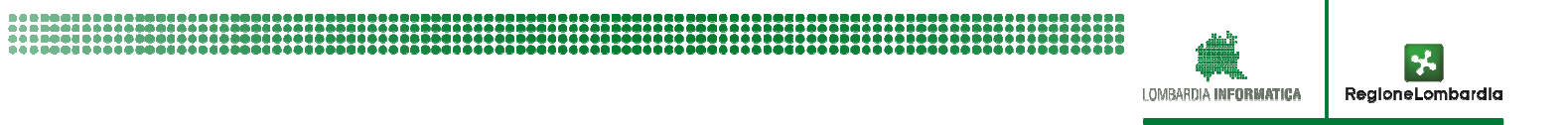

ABILITAZIONE DEGLI UTENTI COME GESTORI DEL SERVIZIO

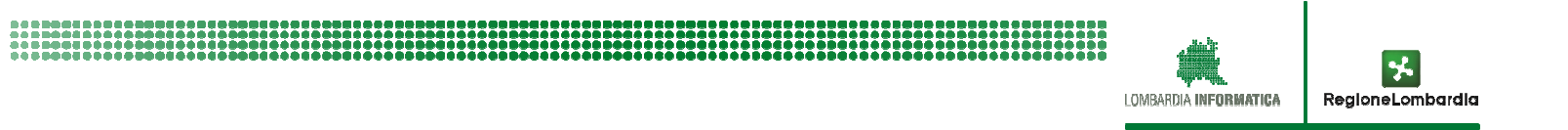

### **ABILITAZIONE DEGLI UTENTI GESTORI DEL SERVIZIO**

- $\Box$  UN UTENTE CHE DERRA OPERARE COME GESTORE DI UNO 0 PIU' SERVIZI APPLICATIVI PUO' SELEZIONARLO/I DALL'ELENCO E RICHIEDERE l'ABILITAZIONE ANCHE COME GESTORE.
- A FRONTE DELL'ABILITAZIONE L'UTENTE HA LA FACOLTA' DI ABILITARE, A SUA VOLTA, ALTRI UTENTI SIA COME GESTORI CHE COME UTENTI GENERICI.
- IN CORRISPONDENZA DI OGNI APPLICATIVO PRESENTE NELL'ELENCO SARANNO SEMPRE INDICATI TUTTI I GESTORI (ABILITATORI) DEL SERVIZIO (TASTO "MOSTRA")
- $\Box$  TUTTI I GESTORI CONTINUERANNO AD AVERE L'ACCESSO A TUTTI GLI APPLICATIVI CHE GESTISCONO
- $\Box$  IF MAIL DI RICHIESTA DI ABILITAZIONE PERVENGONO A TUTTI I GESTORI.

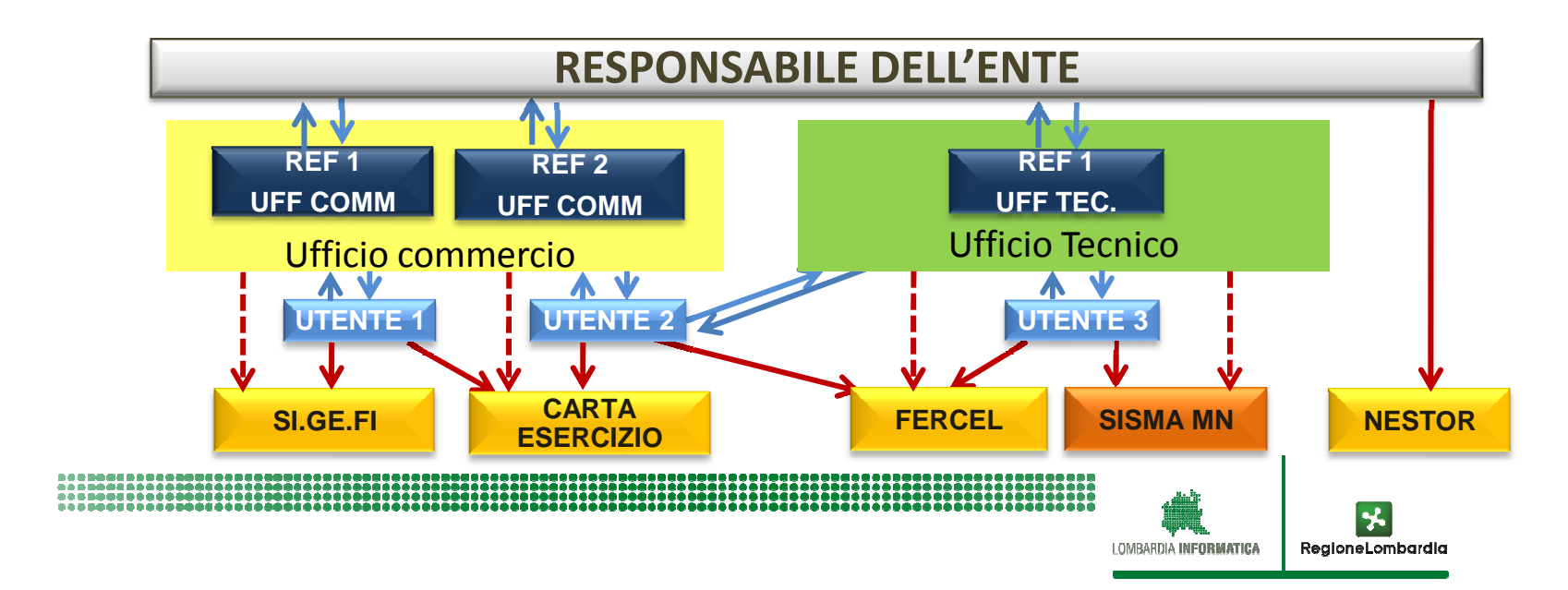

#### **ABILITAZIONE ALL'USO DI UN APPLICATIVO CON FUNZIONI SPECIFICHE**

- PER ALCUNI PROCEDIMENTI (FER / SISMAMN) SONO STATI INTRODOTTI ANCHE DEI RUOLI DA **ATTRIBUIRE AGLI UTENTI CHE NELL'AMBITO DELL'APPLICATIVO, POSSONO FRUIRE DI SPECIFICHE FUNZIONALITÀ ES:**
	- •**RESPONSABILE DEL PROCEDIMENTO ->ABILITATO <sup>A</sup> TUTTE LE FUNZIONI**
	- $\bullet$  **TECNICO ISTRUTTORE-> SOLO ISTRUTTORE DEL PROCEDIMENTO (SENZA FACOLTÀ DI CONFERMARE <sup>I</sup> PASSAGGI DI STATO DELLA PRATICA)**
	- **SOLA CONSULTAZIONE**

**IL RUOLO SPECIFICO VIENE RICHIESTO CONTESTUALMENTE ALLA RICHIESTA DI ABILITAZIONE**

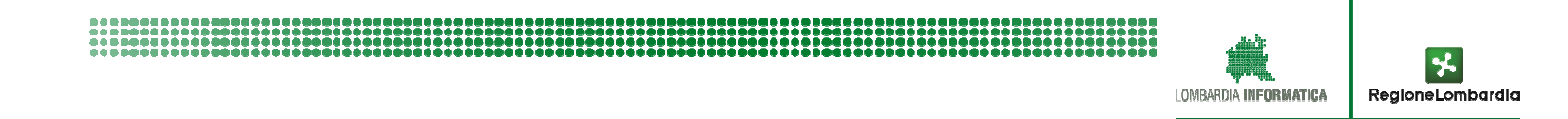

FINE PRESENTAZIONE

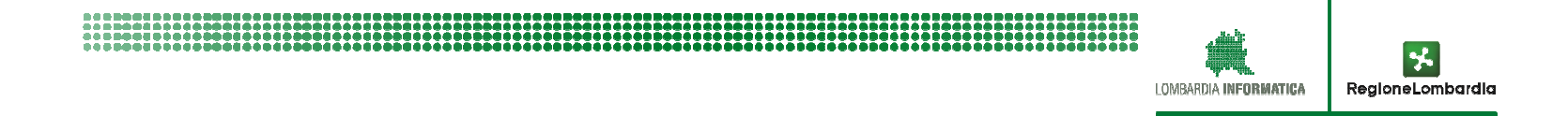